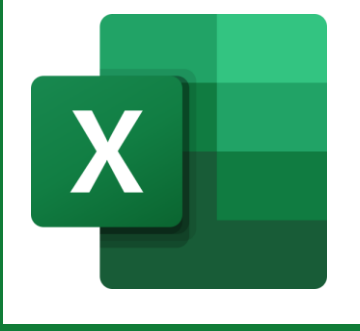

Katholische Erwachsenenbildung im Landkreis Forchheim e.V. KEB - Katholische Erwachsenenbildung im Landkreis Forchheim e.V.

# **MS Excel** Vorwissen

# **Inhalt**

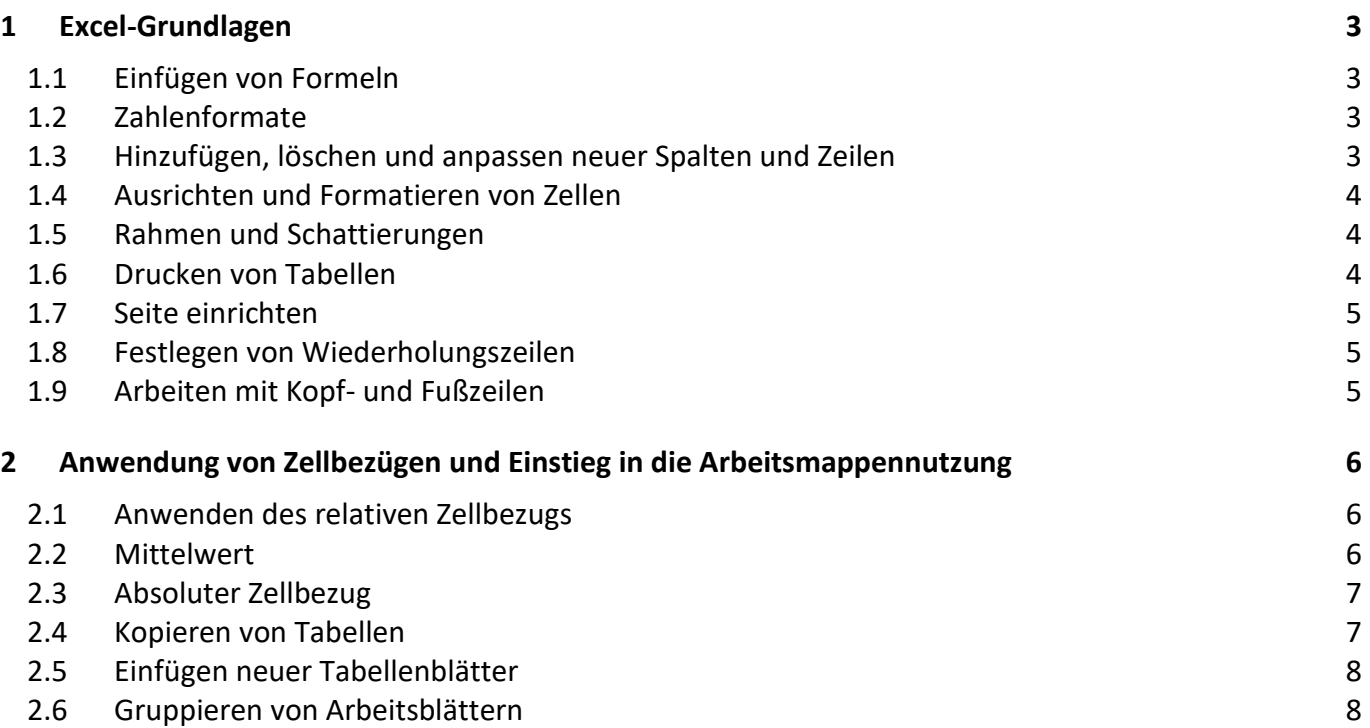

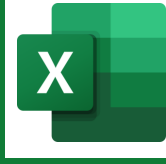

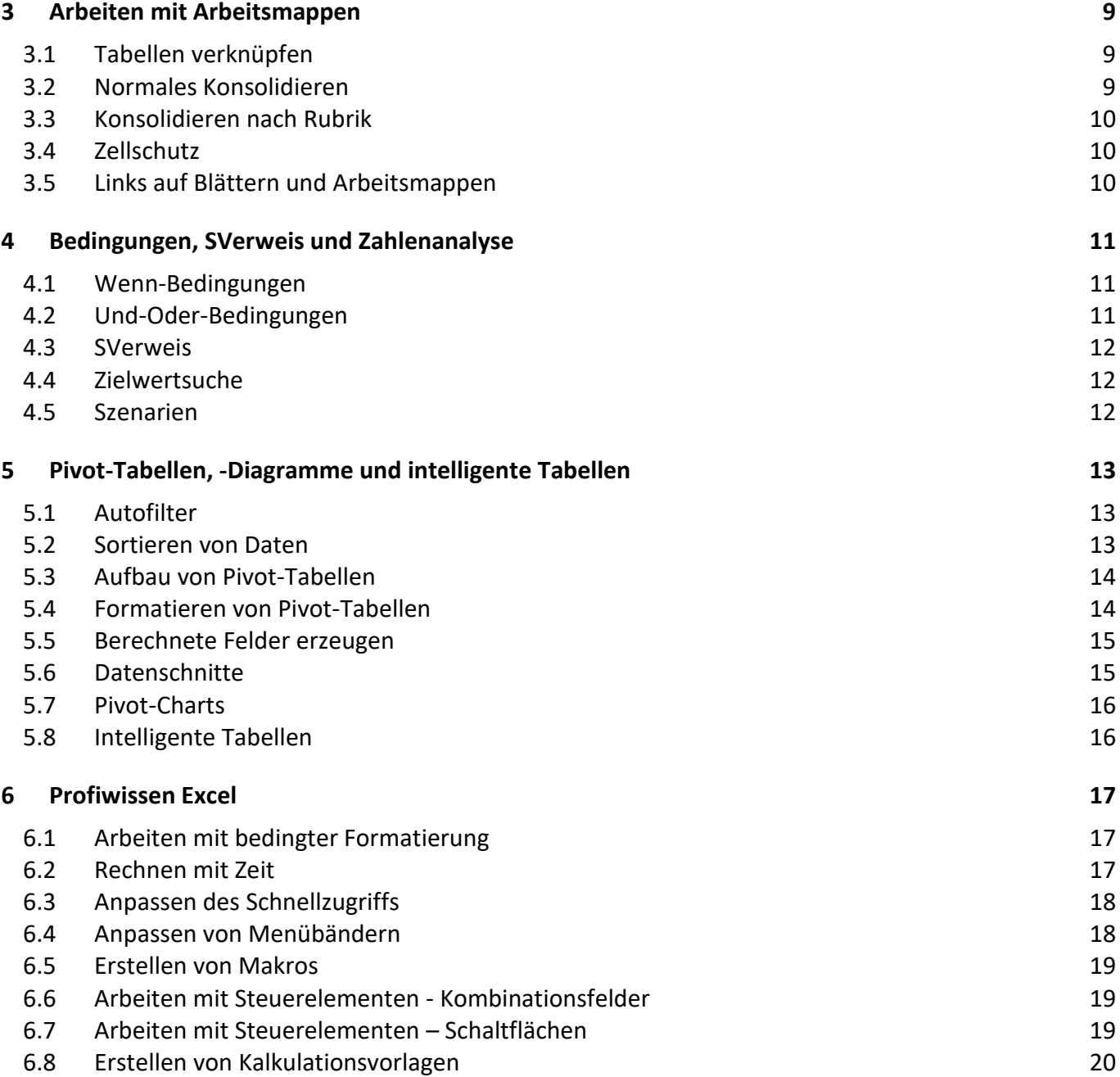

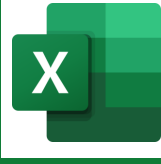

Kreuzen Sie jeweils an, wie Sie Ihren Wissensstand einschätzen.

# <span id="page-2-0"></span>**1 Excel-Grundlagen**

#### **Online-Anmeldemöglichkeit:**

[https://edv-seminare.keb-fo.de/fortbildungen/alle\\_termine/veranstaltung/Grundlagen-MS-Excel-2016---365-2024.04.24](https://edv-seminare.keb-fo.de/fortbildungen/alle_termine/veranstaltung/Grundlagen-MS-Excel-2016---365-2024.04.24)

# <span id="page-2-1"></span>**1.1 Einfügen von Formeln**

Sie wissen, wie Sie einfache Grundrechenarten anwenden können und arbeiten beispielsweise auch mit der Summen- und Mittelwertformel.

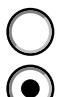

Kann ich sicher anwenden

Bin mir unsicher in der Anwendung

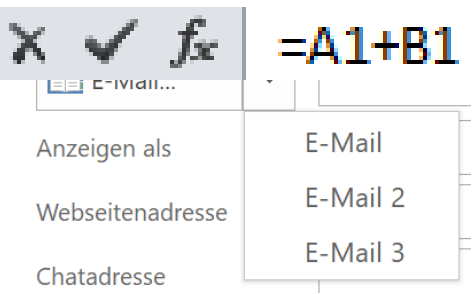

# <span id="page-2-2"></span>**1.2 Zahlenformate**

Um Tabellen gleichmäßiger und übersichtlicher aussehen zu lassen, ist es sinnvoll, mit Zahlenformaten zu arbeiten. Die Anwender können festlegen, wie viele Dezimalstellen sich nach einem Komma einblenden, oder wie viele Positionen sie vor dem Zeichen einblenden. Außerdem bietet Excel auch die Möglichkeit Benennungen an die Zahlen anzuhängen. Das fängt bei einem Währungszeichen an und kann bis zu benutzerdefinierten Formaten wie zum Beispiel "Stück" führen.

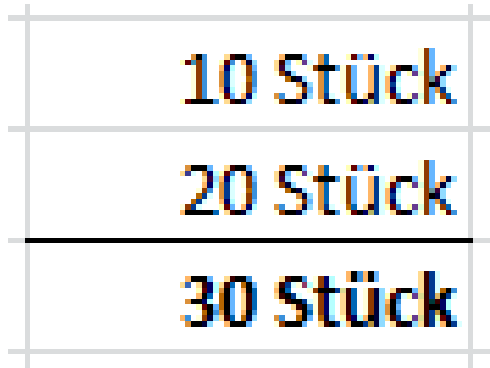

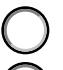

Kann ich sicher anwenden

Bin mir unsicher in der Anwendung

# <span id="page-2-3"></span>**1.3 Hinzufügen, löschen und anpassen neuer Spalten und Zeilen**

Sie können Ihre Tabellen um neue Spalten und Zeilen erweitern und wissen, wie Spaltenbreiten und Zeilenhöhen angepasst werden.

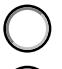

Kann ich sicher anwenden

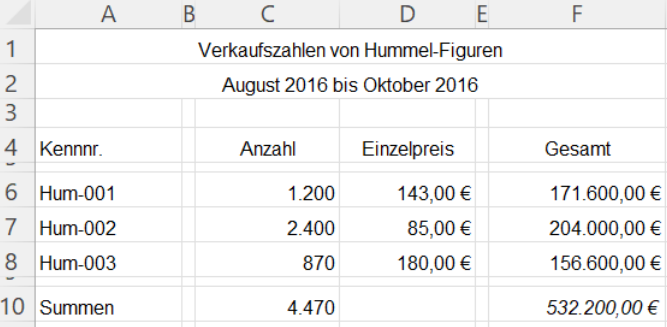

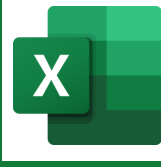

# <span id="page-3-0"></span>**1.4 Ausrichten und Formatieren von Zellen**

Neben den bekannten Zeichenformatierungsmöglichkeiten einer Textverarbeitung, die die Nutzer auf Zahlen und Texte anwenden können (Schriftart, Schriftgröße, Schriftfarbe, fettes und kursives Attribut usw.), können Kalkulationen auch Absatzformatierungen bekommen. Dazu gehören das horizontale und vertikale Ausrichten von Inhalten, das Verbinden von Zellen und das Drehen von Text.

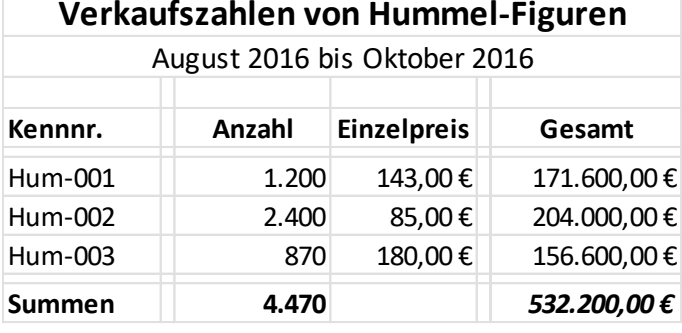

Kann ich sicher anwenden

Bin mir unsicher in der Anwendung

#### <span id="page-3-1"></span>**1.5 Rahmen und Schattierungen**

MS Excel zeigt Ihnen zwar Gitternetzlinien, die aber nicht gedruckt werden. Durch die Vergabe von Rahmenlinien und Schattierungen können Sie Ihre Tabellen strukturieren und aussagekräftiger machen.

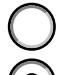

- Kann ich sicher anwenden
- Bin mir unsicher in der Anwendung

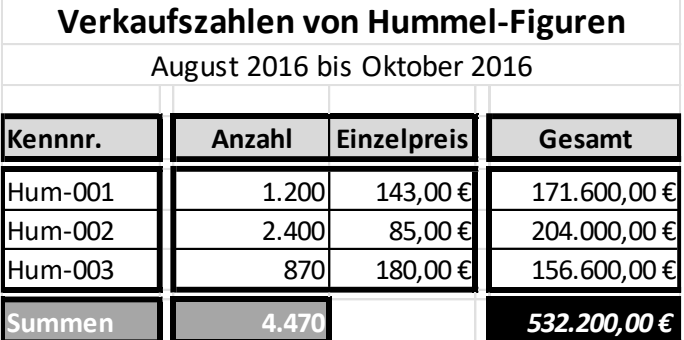

#### <span id="page-3-2"></span>**1.6 Drucken von Tabellen**

Excel bietet verschiedenste Möglichkeiten an, Tabellen komfortabel und aussagekräftig zu drucken. Sie können die Seitenausrichtung und die Seitenränder bestimmen.

Außerdem bietet die Tabellenkalkulation Möglichkeiten, Tabellen bei Übergrößen auf eine Seite zu skalieren oder kleine Kalkulationen für die Publikation zu vergrößern. Außerdem können Sie Wiederholungszeilen festlegen, die in der Regel bei Listenausdrucken immer oben an der gleichen Stelle erscheinen.

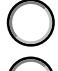

Kann ich sicher anwenden

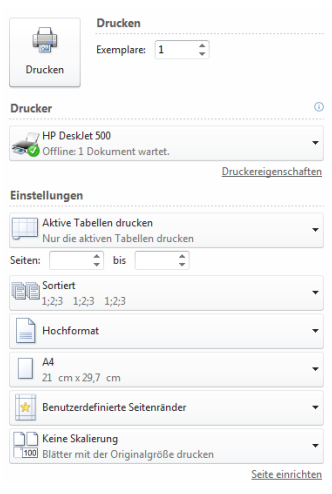

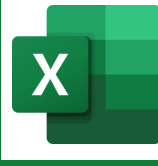

# <span id="page-4-0"></span>**1.7 Seite einrichten**

Die Software bietet einige Möglichkeiten, um professionelle Druckergebnisse zu erzeugen. Angefangen von den Einstellungen der Seitenränder, zu denen auch die für die Kopf- und Fußzeilen gehören, über die Vergrößerungs- und Verkleinerungsmöglichkeiten bis hin zu den querund hochformatigen Ausrichtungsmöglichkeiten. Auch die Positionierungsmöglichkeiten der Tabelle auf der zu druckenden gehören dazu.

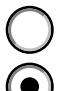

Kann ich sicher anwenden

Bin mir unsicher in der Anwendung

#### <span id="page-4-1"></span>**1.8 Festlegen von Wiederholungszeilen**

Hilfreich sind die Wiederholungszeilen. Mit diesem Feature können Sie für den Listendruck festlegen, welche Zeile(n) jeweils zu Beginn der Seite automatisch erscheinen sollen. Einmal festgelegt, replizieren sie sich erneut auf jedem Blatt oben.

Kann ich sicher anwenden

Bin mir unsicher in der Anwendung

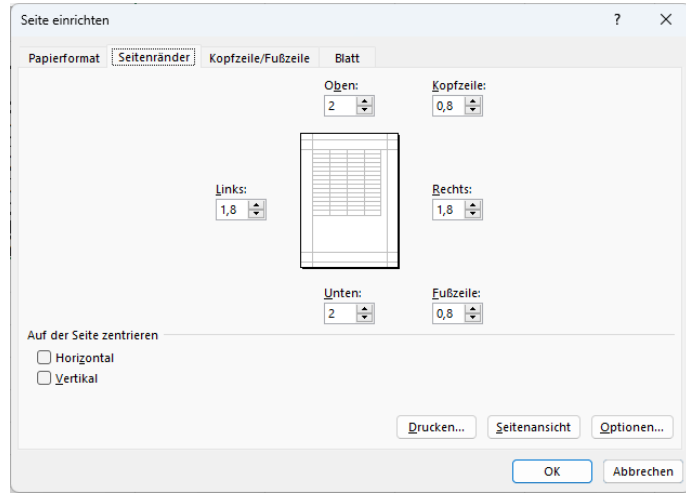

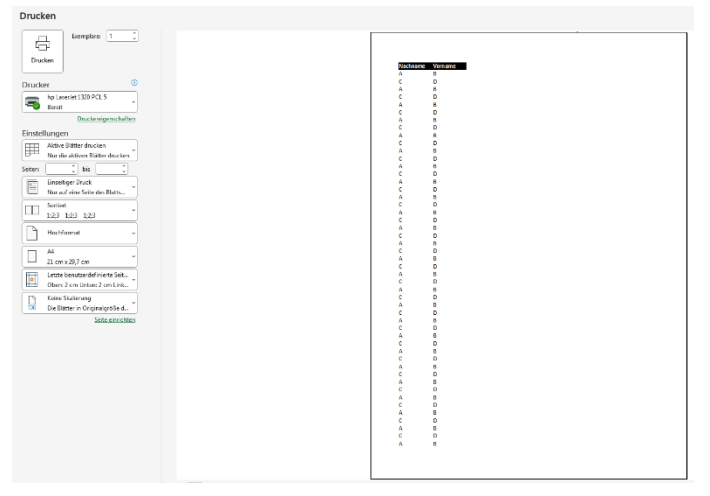

#### <span id="page-4-2"></span>**1.9 Arbeiten mit Kopf- und Fußzeilen**

Die Verwendung von Kopf- und Fußzeilen bietet sich immer dann an, wenn sich Elemente auf allen Seiten beim Druck wiederholen sollen. Dazu gehören die Seitennummerierung, die Angabe des Pfades, wo die Datei abgespeichert ist, oder auch das Speicherdatum und das Firmenlogo. MS Excel bietet dazu jeweils einen linken, mittleren und oberen Bereich oberhalb und unterhalb des eigentlichen Tabellenbereichs an.

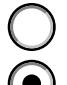

Kann ich sicher anwenden

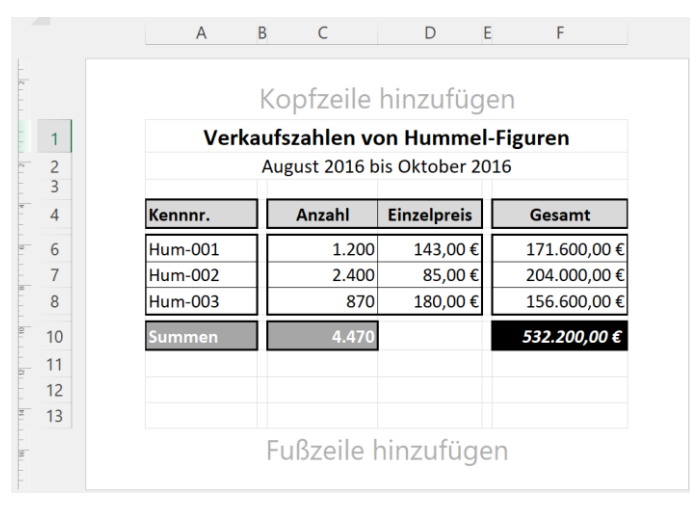

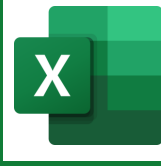

# <span id="page-5-0"></span>**2 Anwendung von Zellbezügen und Einstieg in die Arbeitsmappennutzung**

#### **Online-Anmeldemöglichkeit:**

[https://edv-seminare.keb-fo.de/fortbildungen/alle\\_termine/veranstaltung/Anwendung-von-Zellbezuegen-und-Einstieg-in](https://edv-seminare.keb-fo.de/fortbildungen/alle_termine/veranstaltung/Anwendung-von-Zellbezuegen-und-Einstieg-in-die-Arbeitsmappennutzung-2024.05.04)[die-Arbeitsmappennutzung-2024.05.04](https://edv-seminare.keb-fo.de/fortbildungen/alle_termine/veranstaltung/Anwendung-von-Zellbezuegen-und-Einstieg-in-die-Arbeitsmappennutzung-2024.05.04)

# <span id="page-5-1"></span>**2.1 Anwenden des relativen Zellbezugs**

Über diese zentrale Excelfunktion lassen sich Formeln aus einer Zelle durch einfaches Ziehen in andere Zellen übertragen. Die Basisformel merkt sich dabei den relativen Bezug ihrer Wertzellen.

So könnte eine Summenformel beispielsweise wissen, dass ihre Werte aus den fünf Zellen direkt über ihr in der gleichen Spalte kommen. Wird diese Formel um eine Zelle nach rechts bewegt, versucht sie ihr Ergebnis wieder in den fünf Zellen über ihr zu bilden.

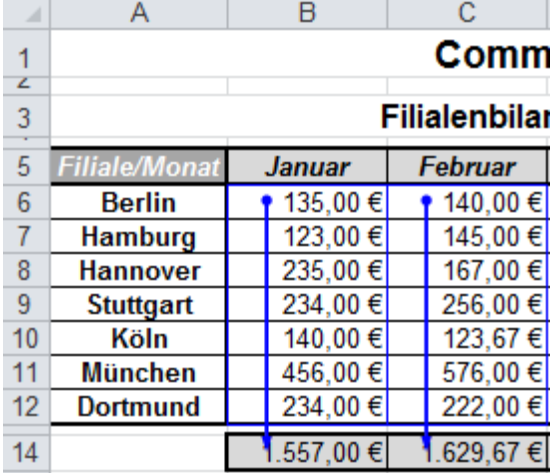

Kann ich sicher anwenden

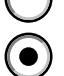

Bin mir unsicher bei der Anwendung

# <span id="page-5-2"></span>**2.2 Mittelwert**

Teil des Moduls ist als kleiner "Sidekick" die Einführung der Mittelwert-Funktion, mit der sich der Durchschnitt aus einem angegebenen Bereich von Zellen ermitteln lässt.

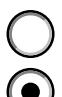

Kann ich sicher anwenden

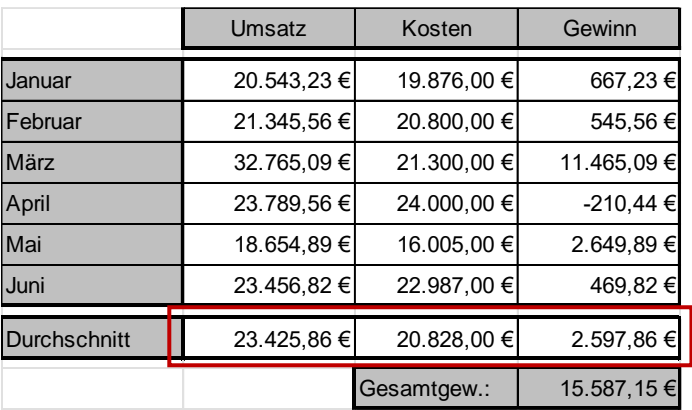

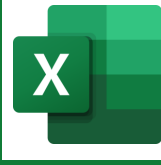

# <span id="page-6-0"></span>**2.3 Absoluter Zellbezug**

Im Gegensatz zum relativen Zellbezug erlaubt die absolute Adressierung das automatisierte Einblenden derselben Zelle in Formeln, die relativ weiterkopiert werden.

Ein klassisches Anwendungsbeispiel könnten Bruttoberechnungen über mehrere Spalten sein, die sich aus den Nettowerten zuzüglich der

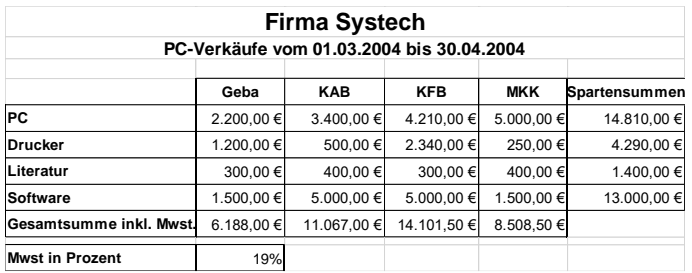

jeweiligen Mehrwertsteuer bilden. Der Prozentwert kommt dabei aus einer zentralen Zelle und die Nettowerte entstehen durch Spaltensummierungen. Wird der entsprechende Ausdruck durch die Ergebniszellen kopiert, arbeitet die Summenformel, die den Nettowert bildet, relativ, während das Hinzufügen der Mehrwertsteuer durch das Produkt des Nettowertes und des Prozentsatzes der Mehrwertsteuer entsteht, der sich "absolut" in jeder Zelle zeigt.

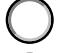

Kann ich sicher anwenden

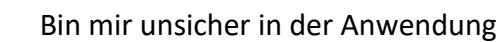

#### <span id="page-6-1"></span>**2.4 Kopieren von Tabellen**

Normalerweise sollten die Zeilen- und Spaltenköpfe nicht für Formatierungsarbeiten verwendet werden. Eine Ausnahme bildet das Kopieren von formatierten Tabellen innerhalb eines Blattes. Einstellungen von Zeilenhöhe oder Spaltenbreiten bleiben so erhalten. Würde nur die "blanke" Tabelle kopiert und eingefügt werden, würden sie verloren gehen.

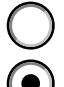

Kann ich sicher anwenden

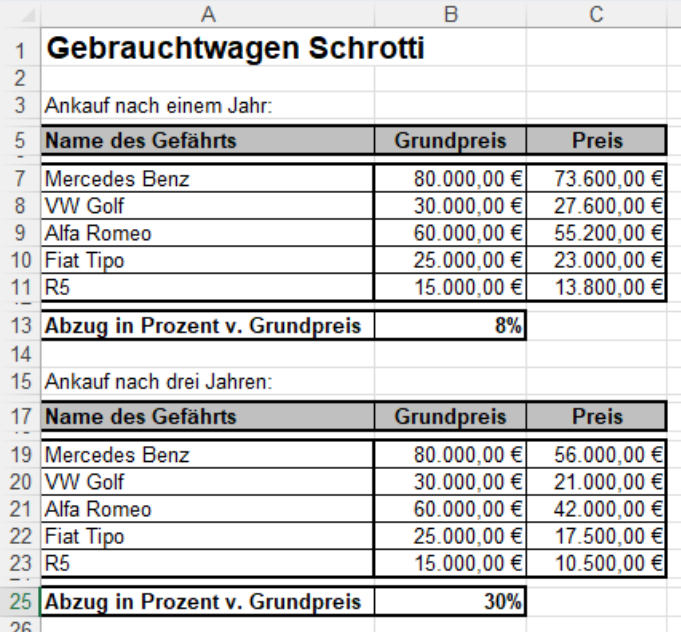

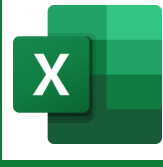

# <span id="page-7-0"></span>**2.5 Einfügen neuer Tabellenblätter**

Anders als in MS Word, wo jeder Inhalt (Brief, Rechnung, Etikettenblatt usw.) in einer eigenen Datei abgelegt wird, werden Excel-Files als Arbeitsmappen bezeichnet, das heißt: Sie bestehen aus mehreren Blättern.

Wollen Sie beispielsweise 12 Monatsbilanzen und eine Übersicht darstellen, wäre der sinnvollste Weg eine Arbeitsmappe, die aus 13 Blättern besteht.

Über das Plus-Symbol am Ende eines Blattes

können Sie neue Blätter einfügen. Mit der rechten Maustaste können die Elemente verschoben, kopiert, umbenannt und gelöscht werden. Auch Möglichkeiten des Drag and Drops sind möglich.

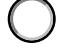

Kann ich sicher anwenden

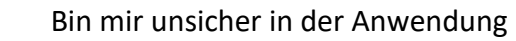

# <span id="page-7-1"></span>**2.6 Gruppieren von Arbeitsblättern**

Wenig bekannt, aber äußerst nützlich, ist das Gruppieren von Blättern. Benötigen

Sie in einer Arbeitsmappe beispielsweise sechs gleichartige Bilanzen, müssen Sie diese nicht sechs Mal erstellen oder durch Kopien erzeugen, sondern erstellen diese einmal und replizieren sie auf die anderen Blätter. Auch das Nachbearbeiten ist so einfacher, da Sie auch Änderungen nur einmal vornehmen müssen und diese sich dann automatisch auf die anderen Blätter übertragen.

Januar

Februar

März

April

Mai

Juni

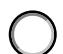

Kann ich sicher anwenden

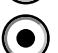

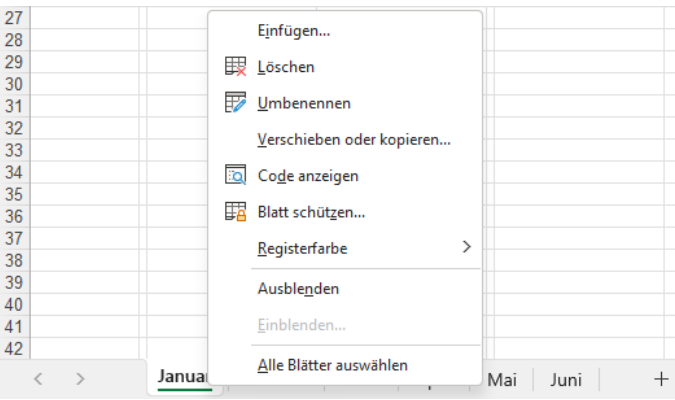

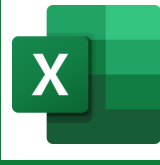

# <span id="page-8-0"></span>**3 Arbeiten mit Arbeitsmappen**

**Online-Anmeldemöglichkeit:**

[https://edv-seminare.keb-fo.de/fortbildungen/alle\\_termine/veranstaltung/Arbeiten-mit-Arbeitsmappen-in-MS-Excel-](https://edv-seminare.keb-fo.de/fortbildungen/alle_termine/veranstaltung/Arbeiten-mit-Arbeitsmappen-in-MS-Excel-2024.05.08)[2024.05.08](https://edv-seminare.keb-fo.de/fortbildungen/alle_termine/veranstaltung/Arbeiten-mit-Arbeitsmappen-in-MS-Excel-2024.05.08)

# <span id="page-8-1"></span>**3.1 Tabellen verknüpfen**

Tabellen zu verknüpfen, erfüllt den Sinn, dass eine Eingabe auf einem Detailblatt eine Ausgabe auf einem anderen Blatt, einer anderen Zelle, beispielsweise auf einer Übersichtsseite, oder auch in einer anderen Datei erzeugt. Gleichzeit werden diese "Verweiszellen" immer wieder aktualisiert, sobald sich eine Änderung in einer Basiszelle ergibt.

- 
- Kann ich sicher anwenden
	- Bin mir unsicher in der Anwendung

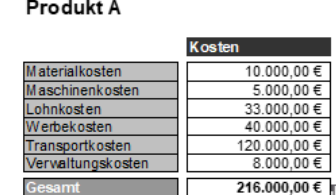

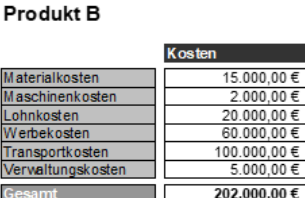

Produkt C

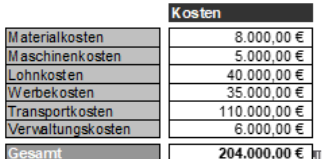

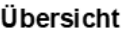

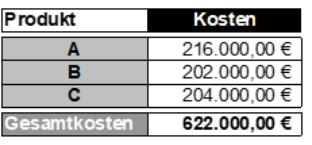

# <span id="page-8-2"></span>**3.2 Normales Konsolidieren**

Das normale Konsolidieren stellt eine andere Art der Zusammenfassung von Daten dar. Gut anwendbar ist sie auf Blätter, die mit Hilfe der Gruppierungsfunktion entstanden sind. Bildlich stapeln sie die gleichartigen Tabellen aufeinander und lassen MS Excel unter Angabe der Funktion durch die entstandenen "Kamine" klettern und das Ergebnis "auf dem Dach" auswerfen. Das Ganze lässt sich auch so einrichten, dass sich die Gesamtergebnisse bei Änderungen in den Detailtabellen anpassen.

**Halbjahresbilanz** Filiale München  $1.070.000.006$  $1.130.000.006$  $60.000.00 \in$  $1.155,000,00$  € Düsseldor  $1.075.000,006$ 80.000,00€ Köln  $1.110,000,006$  $1.202.000.00$  € 92.000,00€ 1.075.000,00€ 1.150.000,00 € 75.000,00 € Frankfurt Mo 187,000,00 $\in$ Konsolidiere  $\overline{\mathcal{E}}$  $\times$ 12 13 14 15 16 17 18 19 20 21 22 23 24 25 26 27 **Funktion:** Summe  $\overline{\vee}$ Verweis:  $\overline{\mathbf{\hat{r}}}$  Durchsuchen. April!SDS5:SES8<br>Februar!SDS5:SES8<br>Januar!SDS5:SES8<br>Juni!SDS5:SES8 Hinzufügen Löschen chriftung au  $\Box$  Oberster Zeile □ Linker Spalte Verknüpfungen mit Quelldaten OK Schließen

Kann ich sicher anwenden

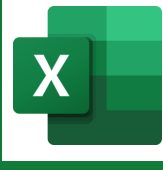

# <span id="page-9-0"></span>**3.3 Konsolidieren nach Rubrik**

Stellen Sie sich vor, auf verschiedenen Blättern befinden sich die Umsatzzahlen verschiedener Artikel, wobei die Anordnung und Länge der Listen unterschiedlich sind. Das "Konsolidieren nach Rubrik" macht jetzt die Zusammenfassung dieser Darstellungen möglich. Auf dem gleichen Weg können Sie auch in einer einzelnen Liste eine gruppierte Auswertung erreichen. Auf einer großen TeilnehmerInnen-Liste würde sich so einfach ermitteln lassen, wie viele Personen aus welchen Orte kommen.

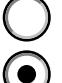

Kann ich sicher anwenden

Bin mir unsicher in der Anwendung

# <span id="page-9-1"></span>**3.4 Zellschutz**

Wenden Sie die Möglichkeiten des Zellschutzes an, können Sie für sich oder andere Kalkulationen und Vorlagen bauen, in denen nur an bestimmten Stellen Eintragungen vorgenommen werden können und der Rest, in denen zum Beispiel die Formeln stehen, nicht veränder- oder löschbar sind.

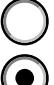

Kann ich sicher anwenden

Bin mir unsicher in der Anwendung

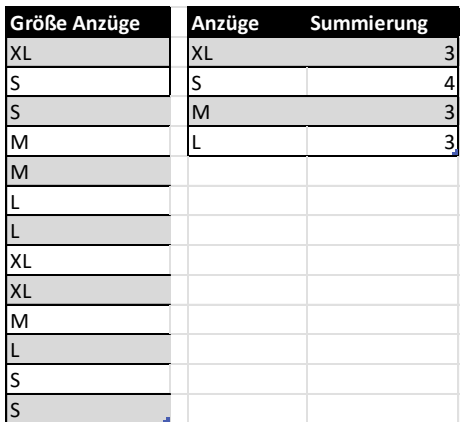

# <span id="page-9-2"></span>**3.5 Links auf Blättern und Arbeitsmappen**

Mit Hilfe von Links können Sie schnell durch Ihre Arbeitsmappe navigieren. Beispielsweise könnten Sie sich so eine Übersichtsseite bauen, die Ihnen einen schnellen Wechsel zu den Blättern der Datei erlaubt.

Auch Zurück-Buttons könnten Sie so auf den Detailseiten erzeugen. Die Verwendung von E-Mail-Adessen und externe Links sind ebenfalls möglich.

Kann ich sicher anwenden

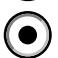

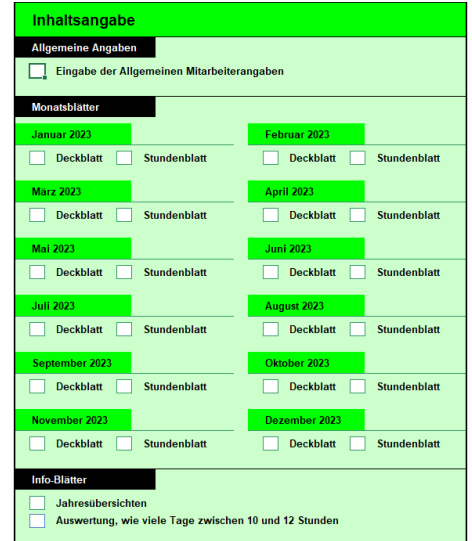

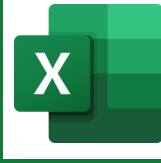

# <span id="page-10-0"></span>**4 Bedingungen, SVerweis und Zahlenanalyse**

#### **Online-Anmeldemöglichkeit:**

[https://edv-seminare.keb-fo.de/fortbildungen/alle\\_termine/veranstaltung/Bedingungen-SVerweis-und-Zahlenanalyse-](https://edv-seminare.keb-fo.de/fortbildungen/alle_termine/veranstaltung/Bedingungen-SVerweis-und-Zahlenanalyse-2024.05.11)[2024.05.11](https://edv-seminare.keb-fo.de/fortbildungen/alle_termine/veranstaltung/Bedingungen-SVerweis-und-Zahlenanalyse-2024.05.11)

#### <span id="page-10-1"></span>**4.1 Wenn-Bedingungen**

Mittels der Wenn-Formeln bestimmen die =WENN(B4<500;0;WENN(B4<1000;0,05;0,1)) Anwender die Einblendung von Werten abhängig von Kriterien. Zu gebende Rabattsätze können beispielsweise von Einkaufswerten abhängig gemacht werden.

Eine Regel, die die Basis für einen Ausdruck festlegen könnte, wäre exemplarisch die Aussage: "Kaufen die Nutzer für weniger als 500 Euro ein, bekommen Sie keinen Rabatt, liegt der Wert zwischen 500 und 1000 Euro, ist der Rabattsatz fünf Prozent, liegt der Betrag darüber, werden zehn Prozent Rabatt gewährt.". Auf Grundlage des Einkaufswertes und des durch die Wenn-Formel ermittelten Rabattsatzes lässt sich jetzt der Betrag ermitteln, der zu bezahlen ist.

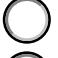

Kann ich sicher anwenden

Bin mir unsicher in der Anwendung

# <span id="page-10-2"></span>**4.2 Und-Oder-Bedingungen**

Die Befehle UND und ODER lassen sich auf den Bedingungsteil einer WENN-Formel anwenden. Während Sie bei einem normalen Aufbau nur eine Bedingung einsetzen können, erlauben die Erweiterungen das Abhängigmachen des DANNund SONST-Teils von mehreren Bedingungen. Konkret könnte folgende Aufgabenstellung erfüllt werden: Macht eine Person mehr als 5.000 Euro Umsatz und ist länger als vier Jahre Kunde, erhält er zehn Prozent Rabatt, sonst keinen.

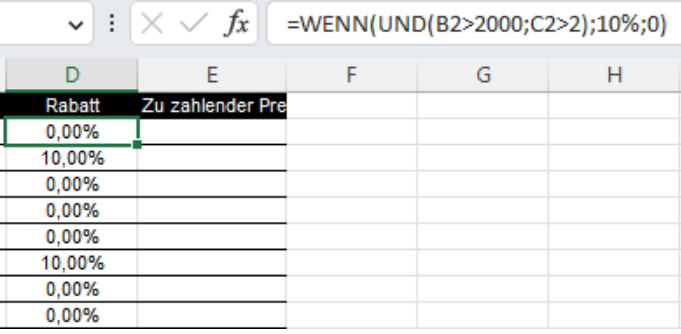

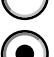

Kann ich sicher anwenden

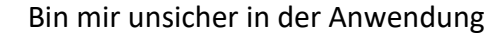

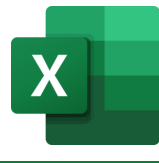

# <span id="page-11-0"></span>**4.3 SVerweis**

Der Befehl SVerweis erlaubt die Suche von Werten in einer Datenbank ausgehend von einem Wert, der in einer Zelle steht. Ein Beispiel könnte eine Kundennummer sein, die der User eingibt und über SVerweis-Formeln holt sich Excel aus einem Datenbereich die zugehörigen Inhalte wie Nachname, Vorname, Rabattstufen usw., die dann in der Kalkulation wieder weiterverarbeitet werden können.

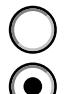

Kann ich sicher anwenden

Bin mir unsicher in der Anwendung

#### <span id="page-11-1"></span>**4.4 Zielwertsuche**

Die Zielwertsuche ist ein Instrument, das Ihnen bei einer Rückwärtskalkulation hilft. Das heißt: Ausgehend von einem Zielwert können Sie einen Eingabewert errechnen. Folgendes Beispiel soll die Anwendung im Kleinen verdeutlichen:

Die Zelle A1 plus die Zelle B1 ergibt den Wert in C1.

Die Zelle C1 soll nun den Wert 25 erhalten: Abhängig von der Formel in C1 erlaubt die Zielwertsuche nun die Berechnung der gesuchten Zahl in B1 unter der Bedingung, dass A1 konstant bleibt und würde als Ergebnis den Wert 20 bringen.

Dieser Mechanismus funktioniert natürlich auch bei Kalkulationen, die deutlich länger, größer und komplexer sind.

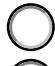

Kann ich sicher anwenden

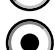

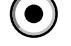

Bin mir unsicher in der Anwendung

# <span id="page-11-2"></span>**4.5 Szenarien**

Mit Hilfe von Szenarien können Sie mit längeren Kalkulationen spielen. Dabei lassen sich die Auswertungen komprimieren, in dem Sie sich nur die Eingabevarianten und die zugehörigen Ausgaben anzeigen lassen.

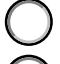

Kann ich sicher anwenden

Bin mir unsicher in der Anwendung

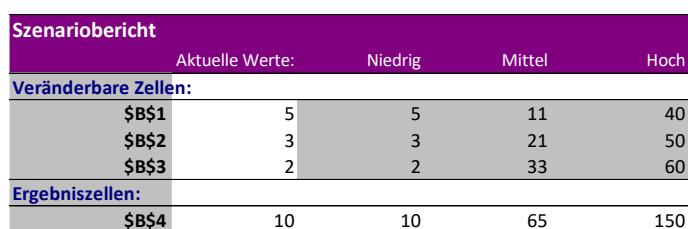

Hinweis: Die Aktuelle Wertespalte repräsentiert die Werte der veränderbaren Zellen zum Zeitpunkt, als der Szenariobericht erstellt wurde. Veränderbare Zellen für Szenarien sind in grau hervorgehoben.

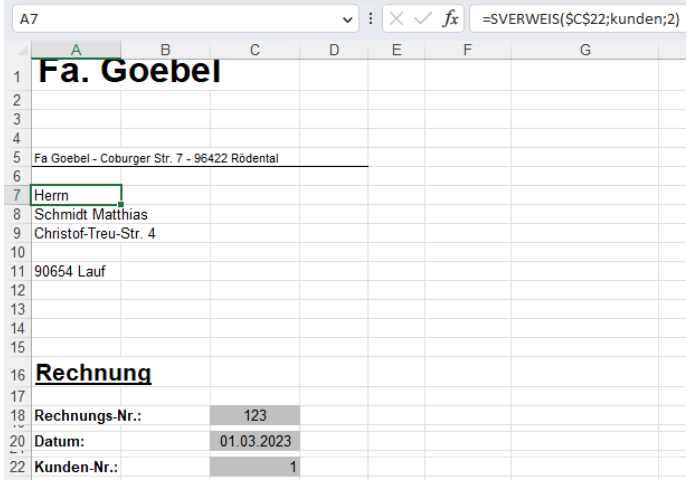

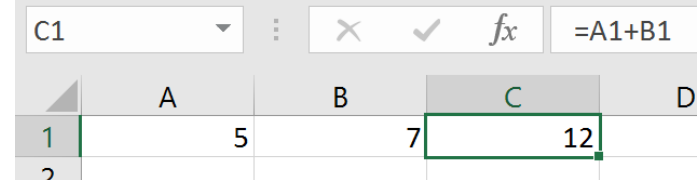

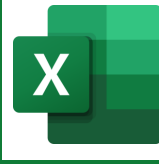

# <span id="page-12-0"></span>**5 Pivot-Tabellen, -Diagramme und intelligente Tabellen**

#### **Online-Anmeldemöglichkeit:**

[https://edv-seminare.keb-fo.de/fortbildungen/alle\\_termine/veranstaltung/Pivot-Tabellen-Diagramme-und-intelligente-](https://edv-seminare.keb-fo.de/fortbildungen/alle_termine/veranstaltung/Pivot-Tabellen-Diagramme-und-intelligente-Tabellen-2024.05.15)[Tabellen-2024.05.15](https://edv-seminare.keb-fo.de/fortbildungen/alle_termine/veranstaltung/Pivot-Tabellen-Diagramme-und-intelligente-Tabellen-2024.05.15)

#### <span id="page-12-1"></span>**5.1 Autofilter**

Die Anwendung von Autofiltern, die sich im Kopf einer Tabelle befinden, erlaubt die schnelle Filterung von Werten in einer Datenbank. Auch hierarchische Anordnungen sind möglich.

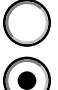

Kann ich sicher anwenden

Bin mir unsicher in der Anwendung

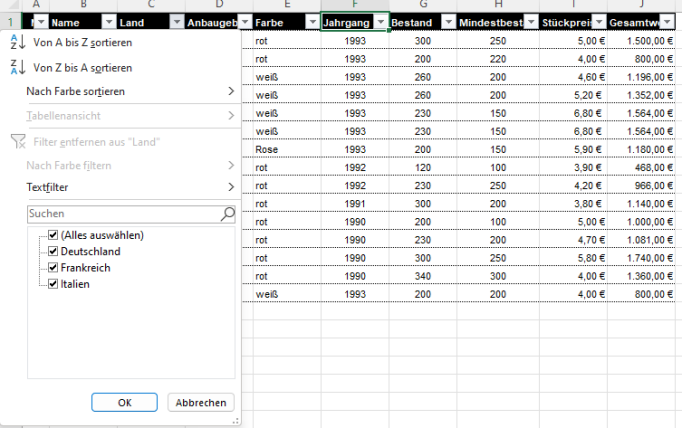

# <span id="page-12-2"></span>**5.2 Sortieren von Daten**

Die Sortierfunktion ermöglicht alphabetische und andere Reihungen von Werten in einer Datenbank. Auch die Darstellung über mehrere Ebenen ist möglich.

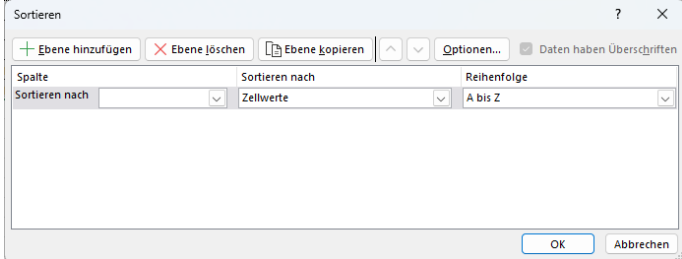

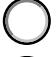

Kann ich sicher anwenden

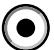

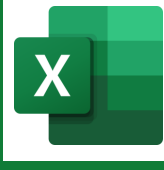

# <span id="page-13-0"></span>**5.3 Aufbau von Pivot-Tabellen**

Pivot-Tabellen erlauben das Zusammenfassen, Berechnen, Verschieben oder Filtern von Daten, ohne dass man den Datenbestand selbst, also die Excel-Tabelle oder andere Quellen, verändert. Es ist ein Hilfsmittel zur Analyse von Datenbeständen und darin sehr mächtig. Bearbeitet werden können damit Listen/Datenbanken aus Excel, aber auch externe Tabellen aus Access oder anderen Anwendungen. Sinnvoll ist der Einsatz dieses Mittels bei Datenbanken oder Listen, die gleichartige Elemente enthalten.

0)

Kann ich sicher anwenden

Bin mir sicher in der Anwendung

### <span id="page-13-1"></span>**5.4 Formatieren von Pivot-Tabellen**

Natürlich lassen sich Pivot-Tabellen auch wie normale Tabellen formatieren. Darüber hinaus gibt es aber noch die PivotTable-Formate, die ein automatisiertes Gestalten der Zusammenstellungen möglich machen.

Kann ich sicher anwenden

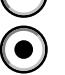

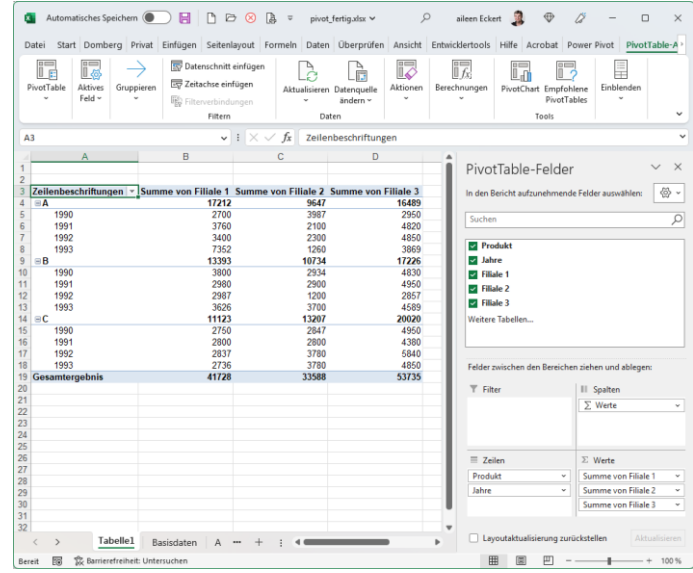

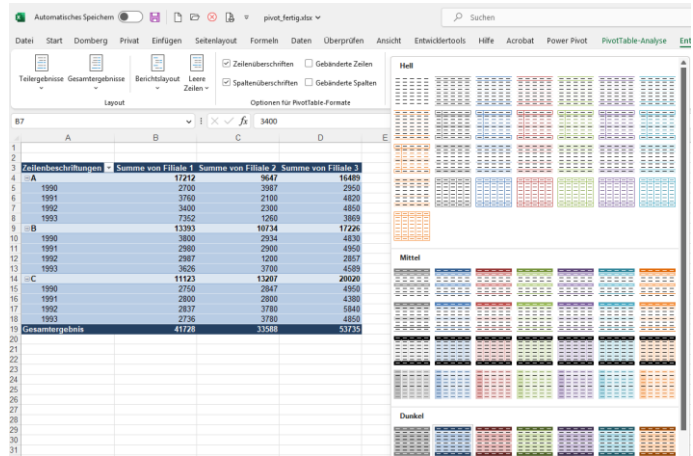

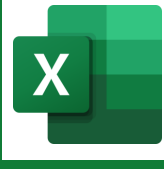

#### <span id="page-14-0"></span>**5.5 Berechnete Felder erzeugen**

Ausgehend von Werten in einer Pivot-Tabelle lassen sich weitere berechnete Werte einblenden. Stellen Sie sich vor, Sie haben Verkäufer mit ihren erzielten Gewinnen gelistet. Nun soll eine zusätzliche Spalte entstehen, in der ausgehend von den Beträgen eine 15-prozentige Provision ermittelt werden soll. Excel kann Ihnen hier behilflich sein.

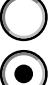

Kann ich sicher anwenden

Bin mir unsicher in der Anwendung

#### <span id="page-14-1"></span>**5.6 Datenschnitte**

Datenschnitte sind eine sehr komfortable Möglichkeit, Daten zu filtern. Sie können dabei auch über mehrere Ebenen gehen. Und je nachdem, wie und was Sie filtern, sind nur die Unterrubriken aktiviert, die zum übergeordneten Element gehören. Sie sehen also beispielsweise von einem bestimmten Verkäufer nur die Autotypen aktiviert, die er auch wirklich verkauft hat.

Kann ich sicher anwenden

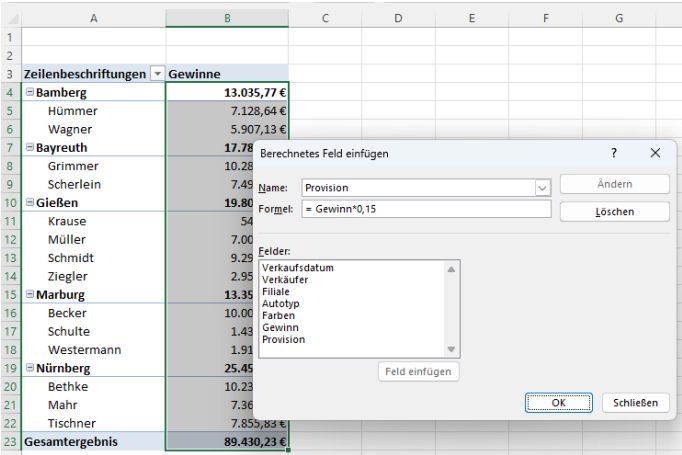

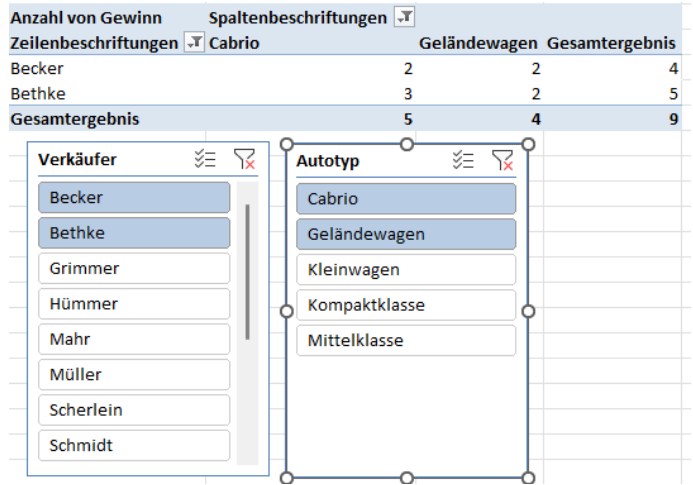

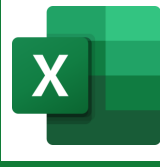

# <span id="page-15-0"></span>**5.7 Pivot-Charts**

Sie können nicht nur Tabellen pivotieren, sondern auch Diagramme. Von den Möglichkeiten des Baus entsprechen die Möglichkeiten dem üblichen Erzeugen der Grafiken. Die Flexibilität ist allerdings beachtlich, da sich die Anzeige der Diagramme sofort an Ihre Einstellungen anpasst.

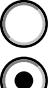

Kann ich sicher anwenden

Bin mir unsicher in der Anwendung

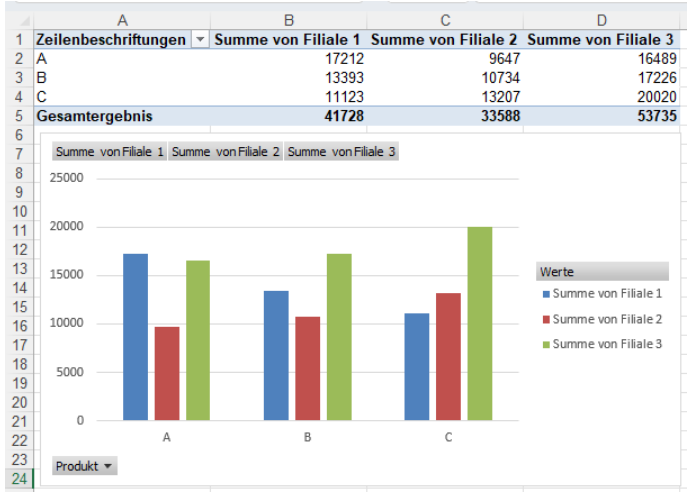

# <span id="page-15-1"></span>**5.8 Intelligente Tabellen**

Der Einsatz von intelligenten Tabellen bietet Ihnen viele Vorteile. Formatierungen passen sich bei Erweiterungen automatisch an, möglich sind auch Filterungen und Sortierungen. Außerdem können Sie eine Ergebniszeile einblenden, die Ihre Daten je nach gewählter Einstellung zusammenfasst.

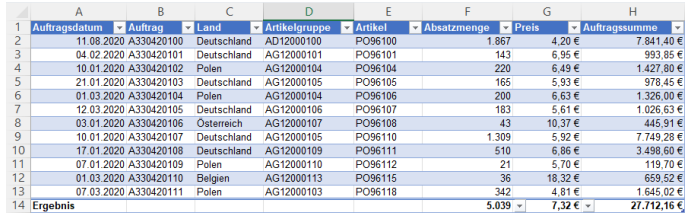

Basierend auf einer intelligenten Tabelle lassen sich auch Pivot-Tabellen und -Charts bauen. Auch die Verwendung von Datenschnitten ist wieder möglich.

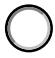

Kann ich sicher anwenden

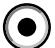

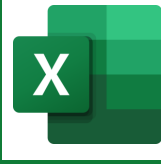

# <span id="page-16-0"></span>**6 Profiwissen Excel**

**Online-Anmeldemöglichkeit:**

[https://edv-seminare.keb-fo.de/fortbildungen/alle\\_termine/veranstaltung/Profi-Wissen-MS-Excel-2024.06.11](https://edv-seminare.keb-fo.de/fortbildungen/alle_termine/veranstaltung/Profi-Wissen-MS-Excel-2024.06.11)

# <span id="page-16-1"></span>**6.1 Arbeiten mit bedingter Formatierung**

Die bedingten Formatierungen erlauben Ihnen auf vielfältige Weise, Zellen eine automatische Formatierung zu vergeben. Sie können die

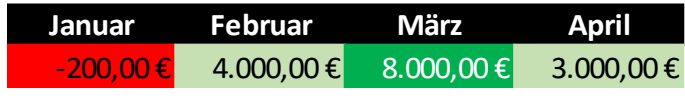

Darstellungen abhängig von Werten und Formeln machen. An einem konkreten Beispiel erklärt: Sie erfassen in einer Zeile Monatsgewinne. Beträge, die kleiner als 0 sind, sollen rot hinter färbt werden, Beträge zwischen 0 und 5.000 Euro erhalten eine hellgrüne Füllung und bei Zahlen über 5.000 Euro wird der Hintergrund dunkelgrün und die Schrift weiß. Der beigefügte Shot zeigt das Aussehen.

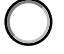

Kann ich sicher anwenden

Bin mir unsicher in der Anwendung ( o

# <span id="page-16-2"></span>**6.2 Rechnen mit Zeit**

Auch Zeiten können von der Tabellenkalkulation verrechnet werden. Sie können ermitteln, wie viele Stunden und Tage zwischen zwei oder mehreren

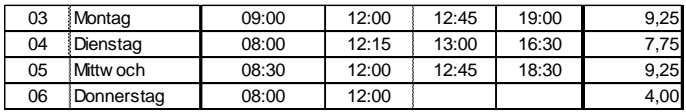

angegebenen Zeiten liegen. Ein klassisches Beispiel für die Anwendung ist die Berechnung von Arbeitsoder Nutzungszeiten. Auch die Berechnung des Alters ausgehend vom Geburtsdatum gehört zu diesem Themenfeld.

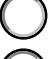

Kann ich sicher anwenden

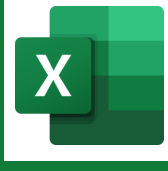

# <span id="page-17-0"></span>**6.3 Anpassen des Schnellzugriffs**

Auf einem einfachen Weg lässt es die Software auch zu, den sogenannten Schnellzugriff anzupassen. Dort könnten dann Befehle erscheinen, die von Ihnen häufig verwendet werden.

 $\bullet$ 

Kann ich sicher anwenden

Bin mir unsicher in der Anwendung

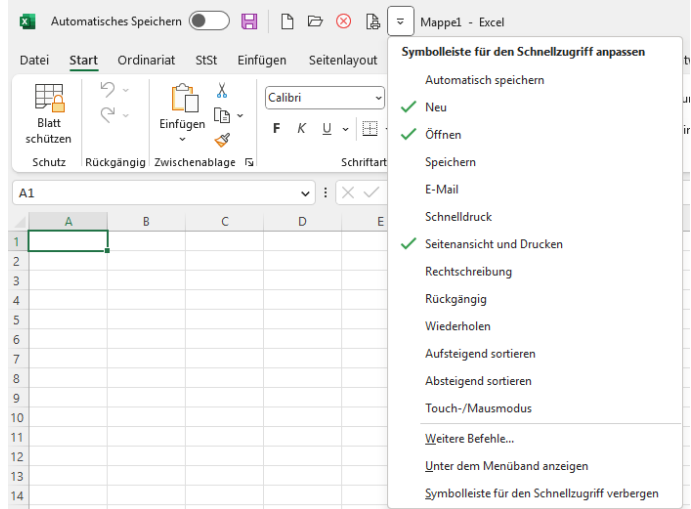

#### <span id="page-17-1"></span>**6.4 Anpassen von Menübändern**

Die MS Office-Programme bieten Ihnen die Möglichkeit, die Eintragungen auf den Menübändern so anzupassen, dass sie Ihren Bedürfnissen und Ihren häufigsten Tätigkeiten entsprechen. Auch der Bau neuer Reiter ist möglich. Sie können auf Ihnen Befehle hinzufügen und löschen.

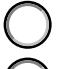

Kann ich sicher anwenden

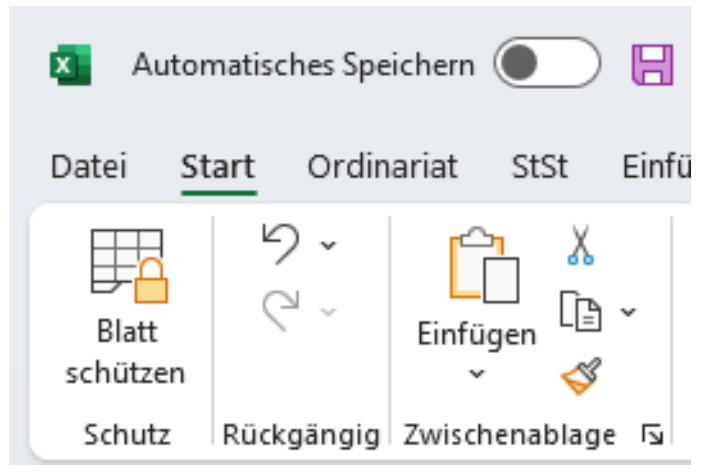

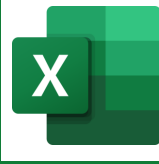

Īх

Datei

Visual

**Basic** 

Automatisches Speichern (

Start

Makros

Domberg

a Makro aufzeichnen

A Makrosicherheit

Code

## <span id="page-18-0"></span>**6.5 Erstellen von Makros**

Die Erstellung eines Makros können Sie sich wie das Aufzeichnen eines Liedes auf einer Kassette vorstellen. Sie machen MS Excel einmalig die Schritte vor und das Programm merkt sich den Ablauf. Auf Knopfdruck können Sie Ihren Mitschnitt starten. Mögliche Anwendungsfelder wären beispielsweise das Öffnen von Dateien, die Sie immer wieder benötigen, der Wechsel zwischen Druckern und das flexible automatische Füllen von Zellen. Vom Prinzip her geht es bei der Nutzung von Makros immer darum Klicks zu sparen.

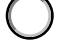

Kann ich sicher anwenden

Bin mir unsicher in der Anwendung

# <span id="page-18-1"></span>**6.6 Arbeiten mit Steuerelementen - Kombinationsfelder**

Der Einbau von Kombinationsfeldern in eine Excel-Tabelle hat zweifachen Nutzen. Zum einen erzeugen Sie eine festgelegte Auswahl von Vorgaben und vermeiden so Fehlereingaben. Zum anderen kann das Angeklickte weiterverwendet und verrechnet werden. Ein konkretes Beispiel könnte so aussehen: In einer Zeiterfassung können die Nutzer Sonderzeiten erfassen. Je nachdem welchen Typ sie auswählen, blendet sich in der Zelle daneben eine festgelegte Stundenzeit ein.

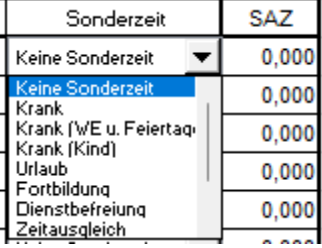

口

Einfügen

Privat

Relative Verweise verwenden

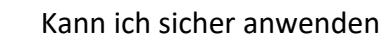

Bin mir unsicher in der Anwendung

# <span id="page-18-2"></span>**6.7 Arbeiten mit Steuerelementen – Schaltflächen**

Durch den Einsatz von Schaltflächen können Sie Kalkulationen einfacher bedienen, in dem Sie Aktionen, wie zum Beispiel Makros auf diese Elemente legen können. Sie müssen so beispielsweise nicht mehr in Dialoge, um bestimmte Einstellungen vorzunehmen, sonndern könnten alles in einem Klick zusammenfassen.

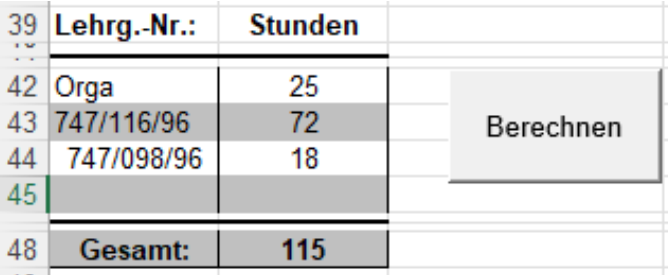

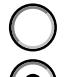

Kann ich sicher anwenden

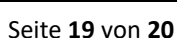

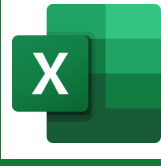

# <span id="page-19-0"></span>**6.8 Erstellen von Kalkulationsvorlagen**

Verwenden Sie öfter gleichartige Kalkulationen, können Sie sich in MS Excel Vorlagen bauen. Beim Aufruf dieser Tabellen ziehen Sie gewissermaßen Kopien und können die Originale durch Fehleingaben nicht schädigen.

Das Bild, das hier greift, ist das Anfertigen eines Papieroriginals. Immer wenn Sie eine neue Version benötigen, legen Sie es auf den Kopierer und ziehen eine Kopie, die Sie ausfüllen.

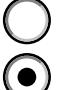

Kann ich sicher anwenden

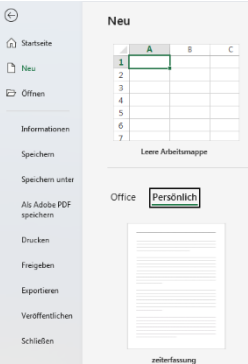